# **Tool Quick Reference Guide**

## **UNITEDHEALTH GROUP**

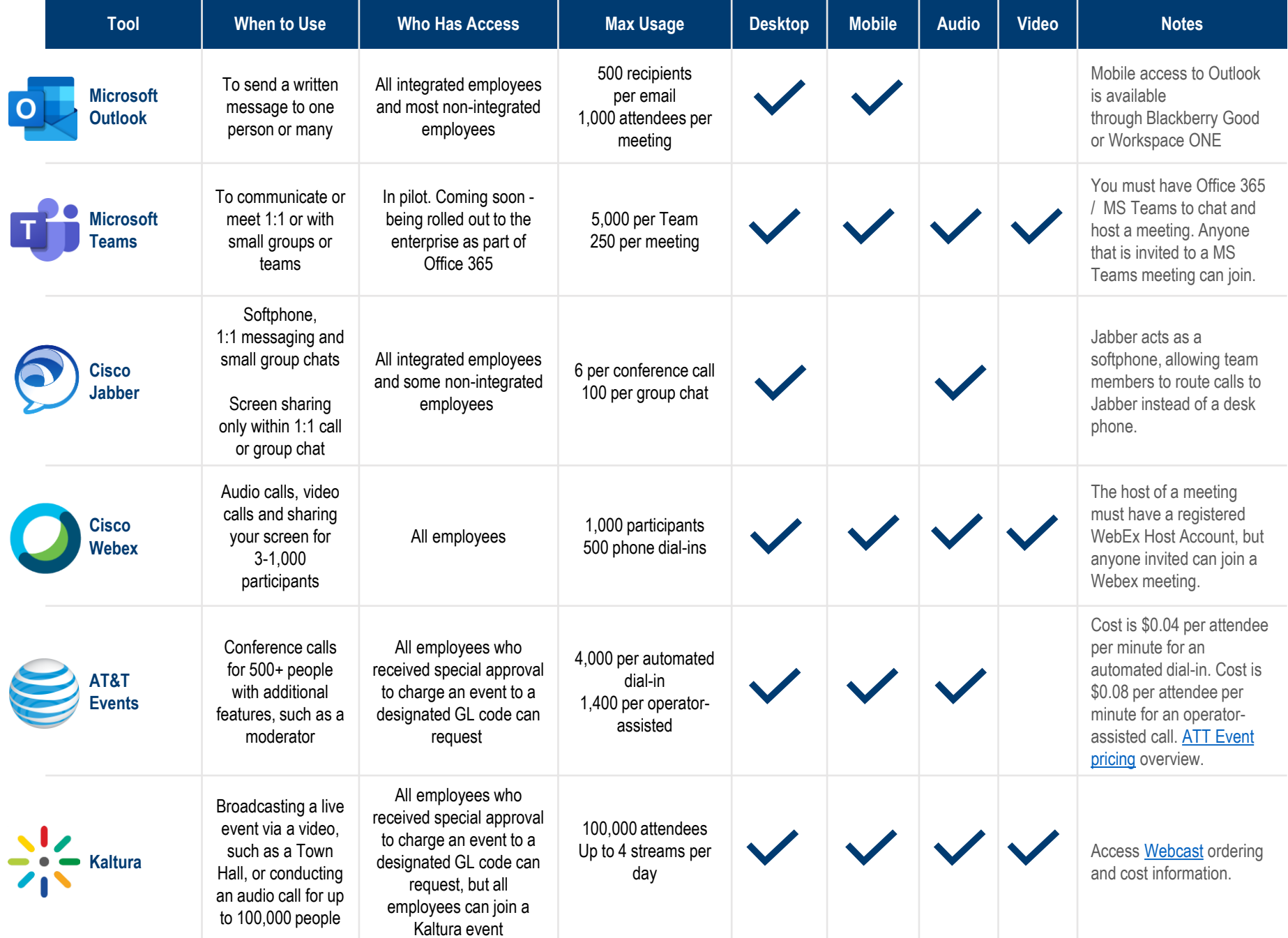

### **Tips and Best Practices**

- **When to Use:** Use Webex for meetings with 3 (minimum) to 1000 (maximum). WebEx does not require you to share your desktop, an application or a presentation. You can conduct an audio only WebEx.
- **Join via Your Computer When Possible:** After starting your WebEx meeting, select Call Using Computer instead of Call Me if you have a headset that connects to your computer.
- **Eliminate Beeps:** When scheduling a WebEx meeting, select No Tone in the Entry and Exit Tone field within the Audio Conference section. This will eliminate the beeps that play when participants join and leave the meeting. Alternatively, during your meeting, click Participant > Entry and Exit Tone in the main WebEx meeting window to disable the beeps.
- **Remove Background Noises and Mute Attendees:** During a WebEx meeting, in the main WebEx meeting window, click Participant > Mute on Entry. Then click Participant > Mute All. This will eliminate background noise from participant's lines. A participant can unmute their line by clicking the red microphone icon next to their name should they have a question or need to speak during your Webex meeting.
- **Share Content:** To share content, the recommended method is Application Share or Screen Share. Fonts and formatting may change if content is uploaded then shared.
- **Ending Calls:** Click End Meeting then End Meeting again. If you are leaving a call and don't want the call to end, assign another participant with host access. To do this right-click on a person's name in the Participants panel then click Change role to Host. Click OK. After that person's name, it will now display "(host)". Click Leave Meeting, then click Leave Meeting again.
- **Turn Off Video When Experiencing Bandwidth issues**: Turn off video if you or other participants are experiencing bandwidth issues.
- **Schedule WebEx Meetings at Less Common Start Times**: To mitigate network congestion try to schedule start times for your Webex meetings for a less common start time like 1:15 or 1:45 versus 1:00 or 1:30.

# **Webex Jabber Softphone**

- **EXPERITHER INTERNATION IN THE INTERNATION IN THE INTERNATION IN INTERNATIONAL THE INTERNATION IN THE INTERNATION IN INTERNATION IN INTERNATION IN INTERNATION IN INTERNATION IN INTERNATION IN INTERNATION IN INTERNATION IN** at least 15 Mbps download and 5 Mbps upload speeds. You can validate your broadband speed at speedtest.net.
- **EXECT AT A Network Connection:** Use a wired-connection when working remotely.
- **Applications:** Don't have too many large files opened at the same time, such as large Excel worksheets, Word documents with several pictures or Visio documents while using your softphone. Wait to send and open emails with large files attached until after your phone call.
- **EXECT:** Preferred option is to use a USB headset or USB dongle with Bluetooth headset. Pairing Bluetooth headset without the USB dongle is allowed. The use of the internal speakers and microphone in a laptop is not supported.
- **Computer Maintenance:** Don't leave your computer up for days. Restart or shut down your computer daily for optimal performance.